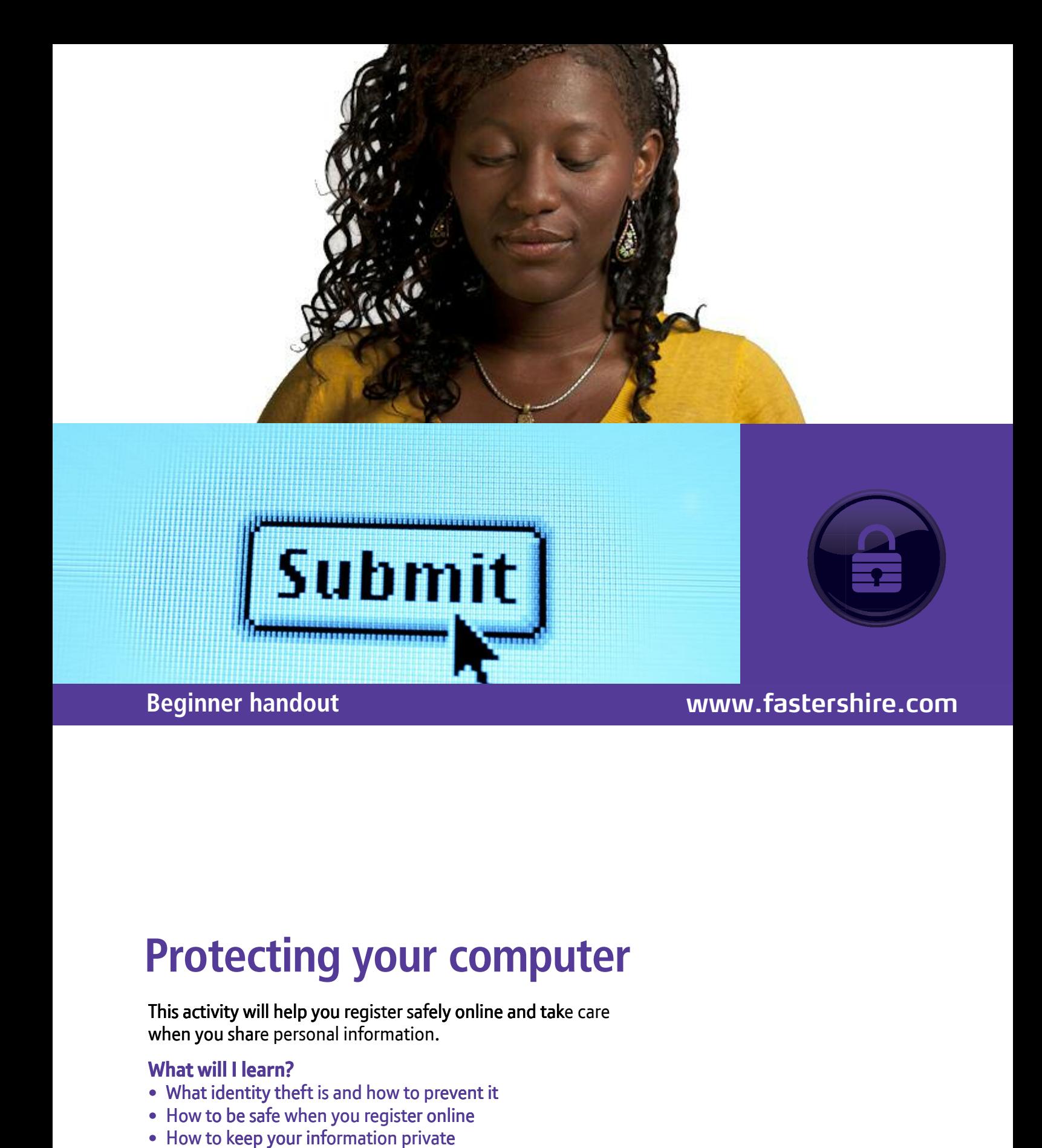

# **Protecting your comput Cting your computer**<br>Will help you register safely online and take care **Protecting your computer**

# This activity will help you register safely online and tak This activity will help you register safe<br>when you share personal information. vity will help you register safely online and take care<br>u share personal information.<br>**ill I learn?**<br>identity theft is and how to prevent it<br>o be safe when you register online<br>o keep your information private

#### **What will I learn?**

- What identity theft is and how to prevent it
- How to be safe when you register online
- How to keep your information private

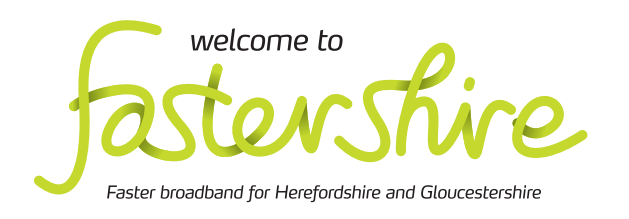

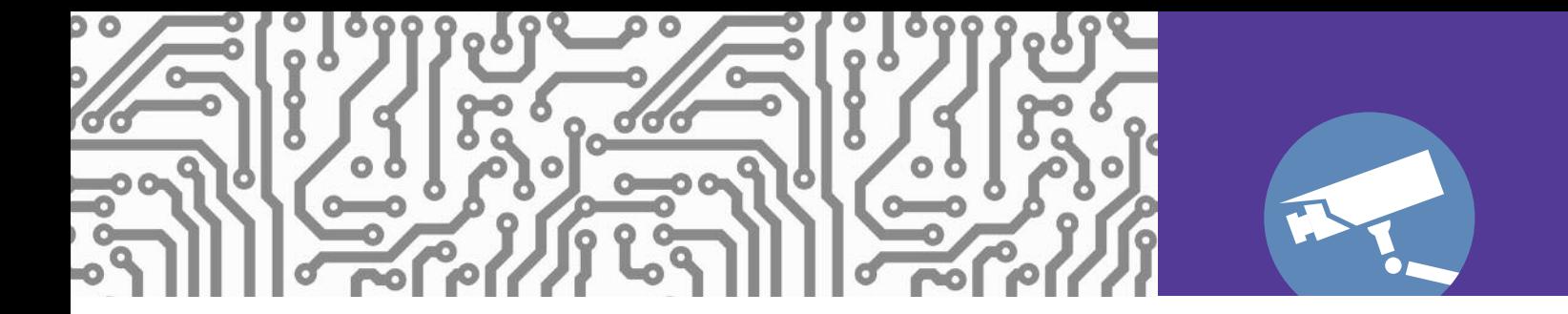

# **How do I do it?**

**Be safe! If you're using this hand-out on a shared or public computer, remember to:**

- **Log on using a 'strong password': one that includes upper and lower case letters, numbers, and isn't something that someone else could guess.**
- **Never share or write down your password.**
- **Log out when you're finished.**

**The web links referred to throughout this document can be found in the Useful Links section at the end.** 

#### What are the risks to my computer?

**1**. When you're using the Internet, your computer downloads data. Normally this is safe, but some sites can trick you into downloading programs that can capture your personal information and send this to criminals. Names for these include viruses, trojans, malware and spyware. They work in different ways, but they all put you at risk:

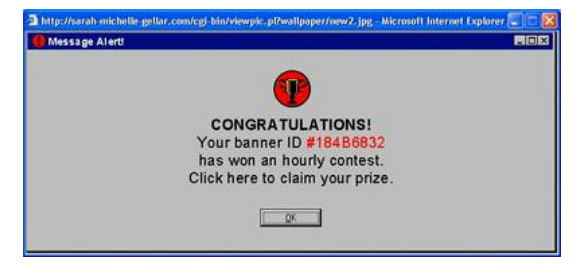

Example of Malware

- Go to the Get Safe Online web link in 'Useful Links'. Scroll down and click on 'Videos' and then click to watch 'Protect your PC'.
- Then click on 'Knowledgebase' in the blue menu bar at the top of the Get Safe Online web page, select 'Protect your PC' and explore the links in 'More information' to find out more about the myths about protecting your computer, the threats you face, and how people become victims.

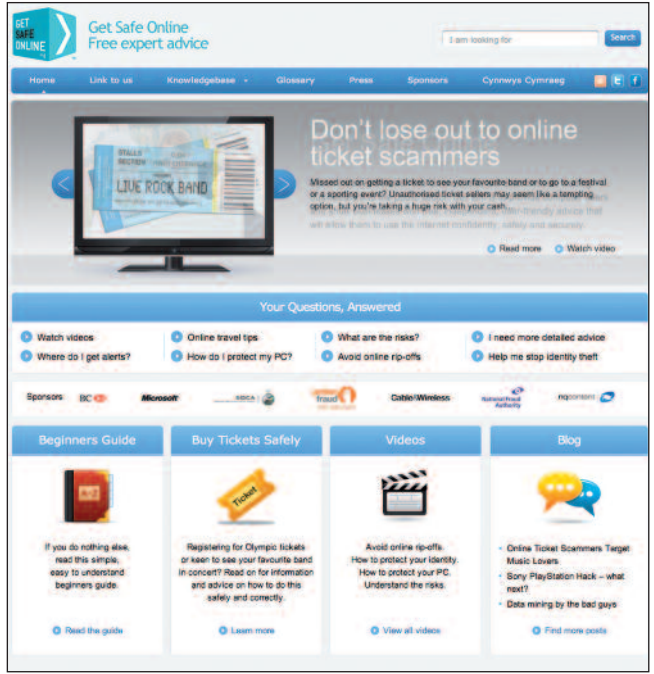

Get Safe Online website

#### How do I block viruses, spyware and other threats?

- **2.** You can protect your computer by using the right software and the right behaviour. One of the best ways to be safe is to think before you click.
	- Visit the Get Safe Online site. Scroll down and click on 'Videos' and watch the 'Protect your PC' video.

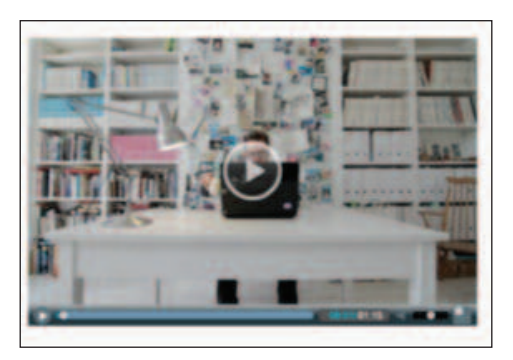

Protect your PC video

- **3.** Anti-virus software constantly scans your computer for problem software that might put you at risk of identity theft or fraud. There are many types available, some of which are paid for, and some of which are free.
	- Visit the Microsoft Security Essentials web page in 'Useful links'.
	- Scroll down to read 'About Microsoft Security Essentials'.
	- For more detail, scroll back up and click on 'Product Information' at the top of this web page and explore the links on the web page that opens.
- To find out what to do if your discover a problem, click on 'Support' at the top of the web page and then on 'Getting started' on the page that opens.
- This has boxes and questions to click on that open up to provide more information, hints and tips.

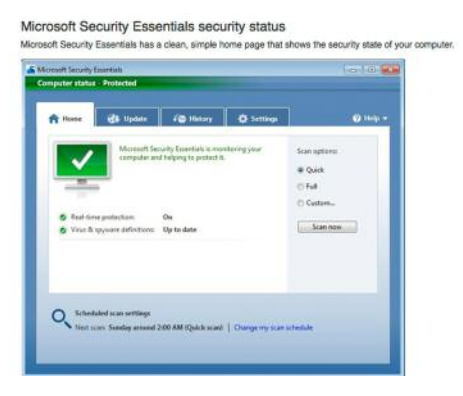

Microsoft Security Essentials web page

- **4.** The latest versions of web browsers come with built-in security filters that can detect many fake websites. But don't just rely on your software. Think before you click:
	- Avoid dodgy websites that offer a deal that's too good to be true.
	- Don't click on links in a website or email that you're not completely sure about.
	- Don't give out personal information unless you're sure that the site is genuine and safe.
- **5.** There's lots more you can learn about protecting your PC – and yourself – when online. Use the Knowledgebase links at Get Safe Online to find out more about firewalls and anti-virus software.
	- Go back to the Get Safe On line web link in 'Useful links'.
	- 'Knowledgebase' is in the menu at the top of this web page. Click on this and then on the 'Protect your PC' option that appears.
	- Read the information in the web links on how to:
		- $-$  Lise a firewall
		- install anti-virus software
		- get Windows updates
		- stop spyware.
	- Think about what you need to do to make your PC safe at home.

#### How can I keep up to date?

- **6**. Your computer's software needs to be up to date in order to keep you safe. Regular updates fix any known security problems and update the anti-virus software's database of known threats. You need to keep your operating system (eg Windows), antivirus software and web browser software all up to date:
	- Remember that to update, the computer's security software needs to download new data from the Internet. This won't be possible if you just use the web for a few minutes a day and then turn off your computer.
	- At least once a week, leave it on for a couple of hours so automatic updates can complete.

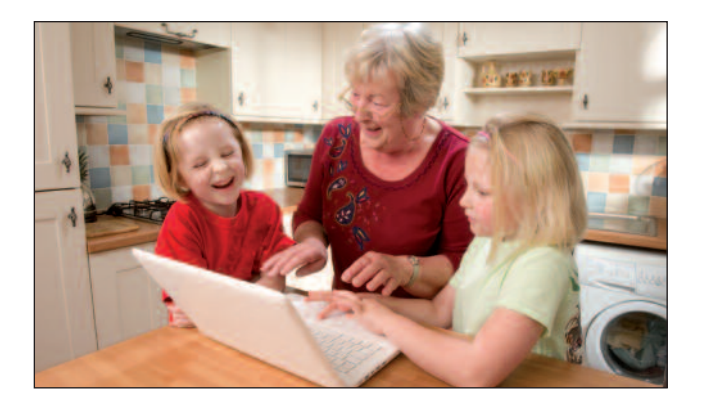

- 7. Most computers are set so that they update Windows automatically:
	- Click the Start button  $\bullet$  to open the Windows Start Menu (bottom left of the screen).
	- the screen).<br>In the search box at the bottom, enter In the screen,<br>
	In the search box at the bottom, enter<br>
	it is important<br>
	it is important<br>
	it is any browser.<br>
	any browser. Update' in the search results.
	- If automatic updates are not on, click the button to turn on automatic updates. The computer will immediately start checking for updates. e' and click on 'Windows any browser.<br>
	earch results.<br>
	dates are not on, click the each question automatic updates. The<br>
	in automatic updates. The<br>
	in each question<br>
	often your computer checks
	- for updates.<br>• You can set how often your computer checks for updat es. Click on 'Change settings' in the updates. left-hand menu of the Windows Updates left-hand menu of the Windows Updates<br>panel. There is a drop-down menu for each option. It's best to leave these as they are, and to leave your computer turned on. But if you don don't leave your computer on all the time, change these settings to when you will, for example by leaving it on overnight will, for example by leaving it on overnigh<br>once a week. It's important that you then and to leave your computer turned<br>if you don't leave your computer or<br>time, change these settings to wher<br>will, for example by leaving it on ov<br>once a week. It's important that you<br>remember to do this every week. emember to do this every week.
	- This also makes sure that Microsoft Security • This also makes sure that Microsoft Security<br>Essentials is kept up to date.<br>• Another way is to visit the Windows Update Essentials is k kept up to date.
	- website and follow the instructions.

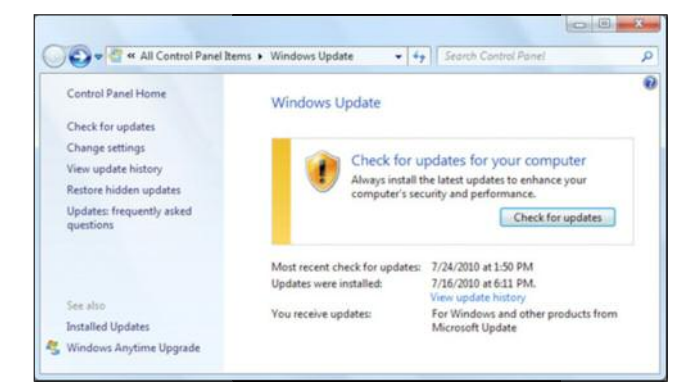

**Example of Windows Update** 

- **8.** Internet Explorer is updated as part of<br>
Windows Update and other browsers s<br>
also update automatically:<br>
t of Internet Explorer is updated as part of<br>Windows Update and other browsers should also updat update automatically:
	- Visit the Firefox update site in the Useful Links section to discover why updating your web browser is important – this applies to any browser
	- Click on each '+' sign to see the answer to each question.

# **Quiz yourself**

- Why can some websites put your privacy or computer at risk?
- What information can criminals find by installing software on your computer?
- What software can help protect your safety?
- What might tell you that a web link or site is not safe to use?

## **Try your new skills**

Practice what you have just learnt:

- Check your firewall is on: click the Start button on the screen. Type 'windows firewall' in the search box and then click on the 'Windows Firewall' option that appears. On the left-hand side you will see 'Turn Windows Firewall on or off'.
- Check that you have anti-virus software installed and that it is up to date.
- Use a search engine to find out more about anti-virus software that you can buy.

Write down any notes that will help you:

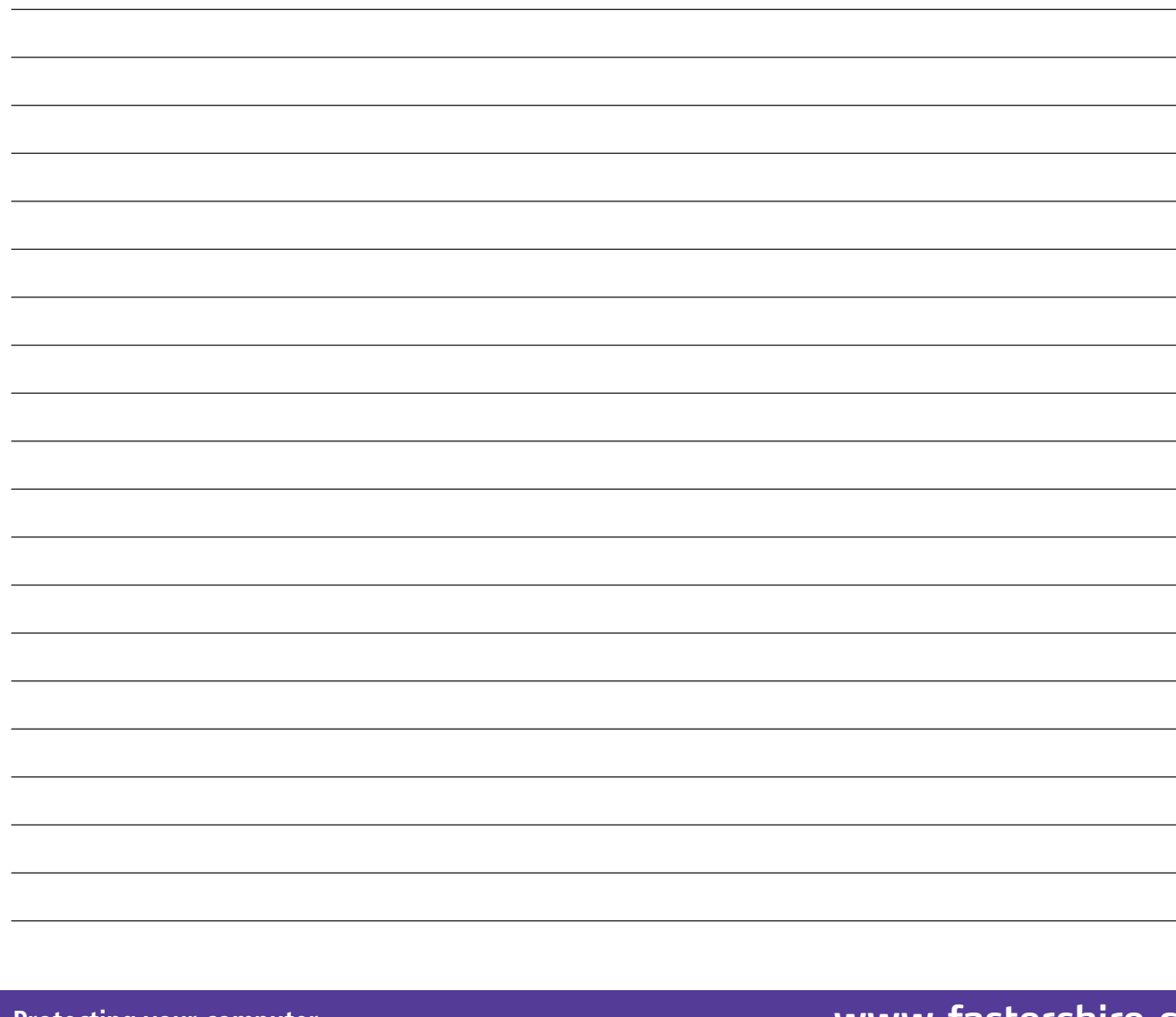

# **My learning checklist**

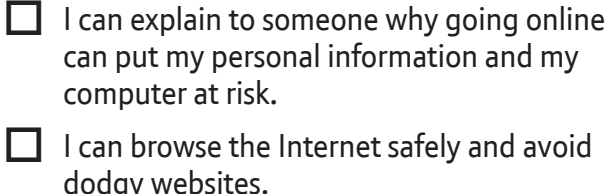

 $\Box$  I know what software I need for my web

browsing to be safe.

 $\Box$  I know how to install and update this software so I stay safe.

# **Top tips**

- Your computer's security settings (accessed using the Control Panel) are pre-set to keep you safe. It's not a good idea to change any security settings.
- Beware of emails that are forwarded by friends or family. You might trust them, but you don't know who sent the link to them.
- Don't download software unless it's from a site that you trust. This applies to free and paid-for programs.

## **Where next?**

Protect yourself from phishing:

- Phishing is the name for using fake websites to capture personal data. Usually, an email will try to lure you to the site, which is commonly for a bank or other financial provider.
- Get Safe Online has a video about phishing and more information in its Knowledgebase.
- Remember that a reputable site will never send an email asking you to provide your username, password or other personal information.

Check the spam filtering in your email programme:

- Spam is unwanted email that can also expose you to fraud or infect your computer. Up-todate email programs, either on your computer or web-based, all include filters to block spam.
- Complete hand-out 4.1 Understanding email if you're not sure about email.
- Don't ignore spam in your inbox. Mark it as 'spam' or 'junk' to remove it, and don't open it.
- If spam is getting through, use your program's help facility to increase the filtering. If you do this, you may need to check your spam folder from time to time in case emails that you want to receive are getting blocked. You can 'unmark' these so the program won't filter them in future.

Write down any notes that will help you:

# **Useful Links** You may want to use these links in your session:

**Get Safe Online:** http://www.getsafeonline.org

**Microsoft Security Essentials:**  http://www.microsoft.com/security\_essentials/default.aspx?mkt=en-gb

**Windows Update:** http://www.windowsupdate.com

**Firefox update:** http://www.mozilla.com/en-US/firefox/update

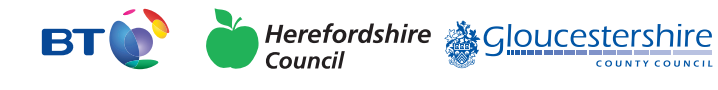

燃 Department bepartment<br>for Culture<br>Media & Sport

SUPERFAST<br>BRITAIN

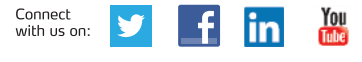

**Protecting your computer** 

**Basics Protecting your computer www.fastershire.com**